## 特定の階層のみ明細または別紙明細を印刷しないようにしたい場合の対処方法

特定の階層のみ明細または別紙明細を印刷しないようにしたい場合の対処となります。

1. 印刷しないようにしたい集計階層または明細階層の行番号を選択します。 ※下図は共通仮設工事の明細を印刷しないようにしたい場合です。

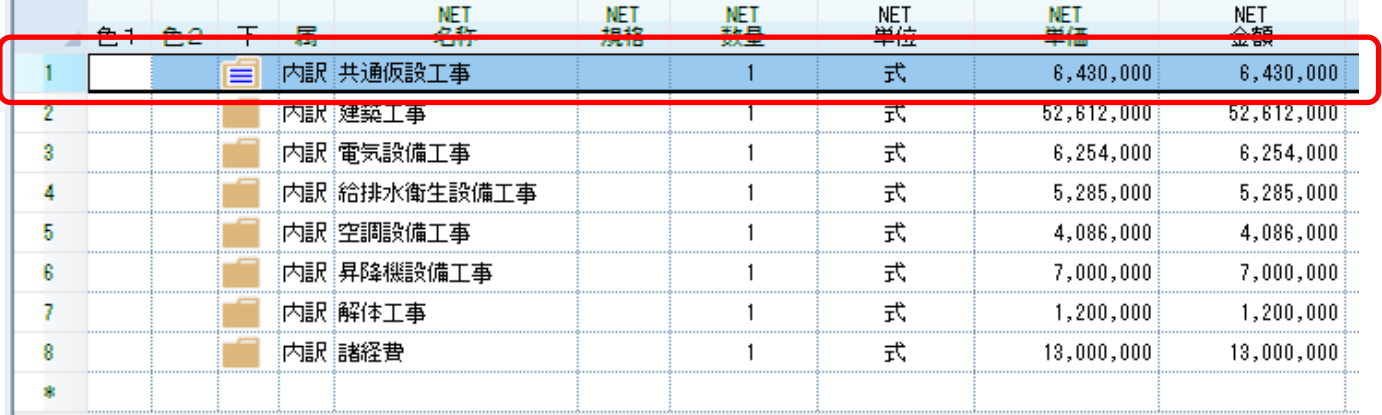

2. 属性タブの関係切り をクリックします。

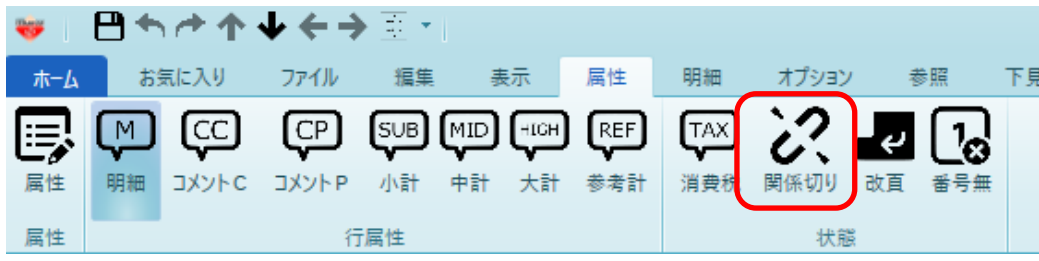

3. 以下のメッセージが表示されましたら、"はい" をクリックします。

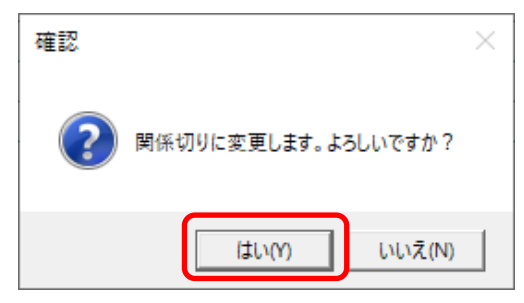

4. 背景色が変更されれば完了です。設定された階層の配下は印刷されなくなります。

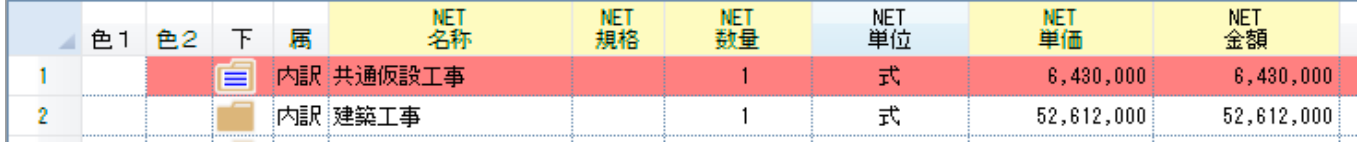

※ 設定を戻したい場合には、属性タブの明細をクリックしてください。

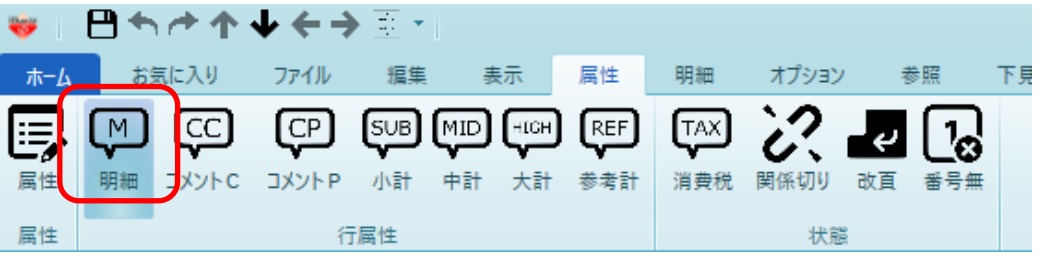

以上で終了です。 上記手順にて解決できない場合には、弊社窓口までお問合せ下さい。